#### **BAB IV**

## **HASIL PENELITIAN DAN PEMBAHASAN**

### **4.1 Spesifikasi Perangkat Lunak dan Perangkat Keras**

a. Spesifikasi Perangkat Keras (Hardware)

Perangkat keras (*hardware*) yang digunakan dalam pembuatan aplikasi sebagai berikut:

- 1. Processor Intel Celeron N3050
- 2. Memory RAM 2GB
- 3. Memory Internal 1TB
- 4. Printer
- 5. Mouse dan Mouse Pad
- b. Spesifikasi Perangkat Lunak (Software)

Perangkat lunak (*software*) yang digunakan dalam pembuatan aplikasi sebagai berikut:

- 1. Adobe XD
- 2. Xampp
- 3. MySQL
- 4. Star UML
- 5. Sublime
- 6. Bootstrap

### **4.2 Implementasi**

Pada pembahasan hasil pembuatan aplikasi ini dijelaskan dalam bentuk tampilan program yang telah dijalankan (*running*) dan tahapan *forward chaining* sebagai berikut:

Forward chaining memiliki 3 teknik penelusuran atau tahap-tahap yaitu:

1. *Depth-First Search*

Teknik penelusuran data yang merupakan tahapan awal dalam program yaitu dengan memberikan data gejala penyakit yang ada pada burung, kemudian data penyakit ini akan di program sesuai

dari kriteria yang diberikan user untuk menentukan penyakit yang sesuai dengan data gejala penyakit pada program.

## 2. *Breadth-First Search*

Teknik penelusuran ini program akan menentukan secara pengkodean dengan hasil yang akurat dari data gejala penyakit yang telah ada dan hasilnya akan menentukan penyakit dari burung yang di diagnosa.

## 3. *Best-First Search*

Teknik penelusuran ini akan memberikan hasil akhir dari pengkodean yang akan dimunculkan pada website dengan susuai data gejala penyakit dan penyakit yang ada pada burung.

Adapun penjelasan fungsi atau kegunaan menu-menu yang terdapat pada tampilan website ini adalah sebagai berikut:

### **4.2.1 Tampilan Menu Beranda Diagnosa**

Pada tampilan beranda, user dapat langsung melakukan diagnosa pada bagian diagnosa seperti gambar 4.1 dibawah ini :

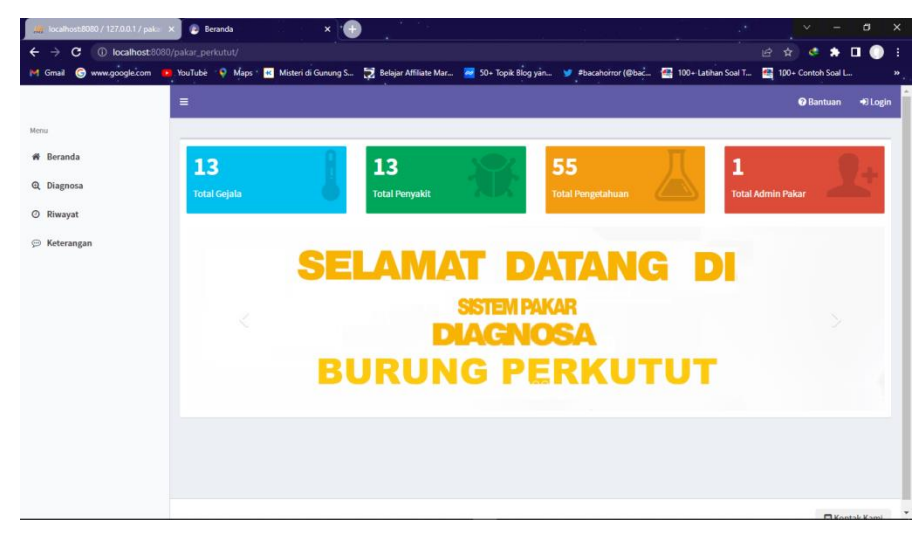

**Gambar 4.1** Tampilan Menu Beranda Diagnosa

### **4.2.2 Tampilan Sub Menu Diagnosa**

Pada tampilan menu diagnosa, user dapat melakukan diagnosa langsung dengan memilih gejala yang dialami oleh burung perkutut yang user miliki seperti gambar 4.2 dibawah ini :

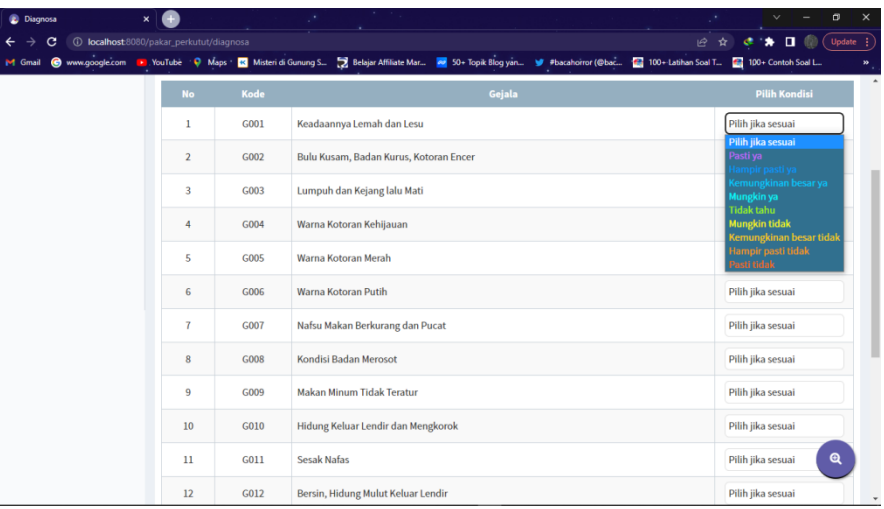

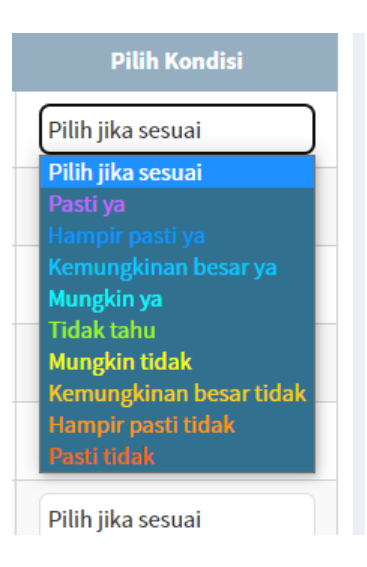

**Gambar 4.2** Tampilan Sub Menu Diagnosa

### **4.2.3 Tampilan Riwayat Diagnosa**

Pada tampilan riwayat diagnosa, user dapat melihat beberapa riwayat diagnosa user yang lain seperti gambar 4.3 dibawah ini :

|                     |          | 1 localhost:8080/pakar_perkutut/riwayat |                                                                                                    |                 |                 | 日☆                                                             | ** II (Vpdate :             |
|---------------------|----------|-----------------------------------------|----------------------------------------------------------------------------------------------------|-----------------|-----------------|----------------------------------------------------------------|-----------------------------|
|                     |          |                                         | M Gmail @ www.google.com R YouTube P Maps R Misteri di Gunung S 2 Belajar Affiliate Mar 2 50+ Topik Blog yan W #bacahorror (@bac 2 100+ Lathan Soal T 2 100+ Contoh Soal L |                 |                 |                                                                |                             |
|                     | $\equiv$ |                                         |                                                                                                    |                 |                 |                                                                | <b>O</b> Bantuan<br>+ Login |
| Menu                |          |                                         |                                                                                                    |                 |                 |                                                                |                             |
| <b># Beranda</b>    |          |                                         |                                                                                                    |                 |                 |                                                                |                             |
| <b>Q</b> Diagnosa   |          | <b>Riwayat Konsultasi</b>               |                                                                                                    |                 |                 |                                                                |                             |
| © Riwayat           |          |                                         |                                                                                                    |                 |                 |                                                                |                             |
|                     |          | <b>No</b> Tanggal                       | <b>Penyakit</b>                                                                                                    | <b>Nilai CF</b> | Aksi            | Grafik                                                         | $- x$                       |
| <b>⊝</b> Keterangan |          | 2022-08-29<br>16:03:46                  | Berak Kapur atau Berak Putih<br>(Salmonellosis Pullor                                                                                                    | 0.6400          | <b>®</b> Detail |                                                                |                             |
|                     |          |                                         |                                                                                                    |                 |                 |                                                                |                             |
|                     |          |                                         |                                                                                                    |                 |                 |                                                                |                             |
|                     |          |                                         |                                                                                                    |                 |                 |                                                                |                             |
|                     |          |                                         |                                                                                                    |                 |                 |                                                                |                             |
|                     |          |                                         |                                                                                                    |                 |                 |                                                                |                             |
|                     |          |                                         |                                                                                                    |                 |                 |                                                                |                             |
|                     |          |                                         |                                                                                                    |                 |                 |                                                                | 100%                        |
|                     |          |                                         |                                                                                                    |                 |                 |                                                                |                             |
|                     |          |                                         |                                                                                                    |                 |                 | <b>Berak Kapur atau Berak Putih (Salmonellosis Pullor 100%</b> |                             |

**Gambar 4.3** Tampilan Riwayat

## **4.2.4 Tampilan Keterangan**

Pada tampilan keterangan, user dapat melihat beberapa keterangan penyakit yang ada pada burung perkutut seperti gambar 4.4 dibawah ini :

| ocalhost:8080 / 127.0.0.1   phpl $\times$ | E Keterangan<br>$\mathbf{x}$                                                                                                    |                                 | $\times$<br>$\sigma$                |
|-------------------------------------------|----------------------------------------------------------------------------------------------------|---------------------------------|-------------------------------------|
| e                                         | 10 localhost:8080/pakar_perkutut/keterangan                                                                                                    |                                 | ** III Update :<br>日立               |
| Gmail                                     | Www.google.com B: YouTube P Maps & Misteri di Gunung S Selajar Affiliate Mar 2 50+ Topik Blog yan 3 #bacahorror (@bac 2 100+ Lathan Soal T 2 100+ Contoh Soal L |                                 |                                     |
|                                           | $\equiv$                                                                                                    |                                 | <b>O</b> Bantuan<br>+8 Login        |
| Menu                                      |                                                                                                    |                                 |                                     |
| # Beranda                                 |                                                                                                    |                                 |                                     |
| Q Diagnosa                                | Keterangan                                                                                                    |                                 |                                     |
| © Riwayat                                 |                                                                                                    |                                 |                                     |
| <b>⊝</b> Keterangan                       |                                                                                                    |                                 |                                     |
|                                           |                                                                                                    |                                 |                                     |
|                                           |                                                                                                    |                                 |                                     |
|                                           |                                                                                                    |                                 |                                     |
|                                           | <b>Berak Hijau (Kolera)</b>                                                                                                    | <b>Berak Darah (Koksidiosi)</b> | <b>Berak Kapur atau Berak Putih</b> |
|                                           |                                                                                                    |                                 | (Salmonellosis Pullor               |
|                                           | 99 Saran                                                                                                    | <b>59 Saran</b>                 | <b>55 Saran</b>                     |
|                                           |                                                                                                    |                                 |                                     |
|                                           |                                                                                                    |                                 |                                     |
|                                           |                                                                                                    |                                 |                                     |
|                                           |                                                                                                    |                                 |                                     |

**Gambar 4.4** Tampilan Keterangan

### **4.2.5 Tampilan Login Admin**

Pada tampilan login admin, admin dapat melakukan login dengan memasukan username dan password seperti gambar 4.4 dibawah ini :

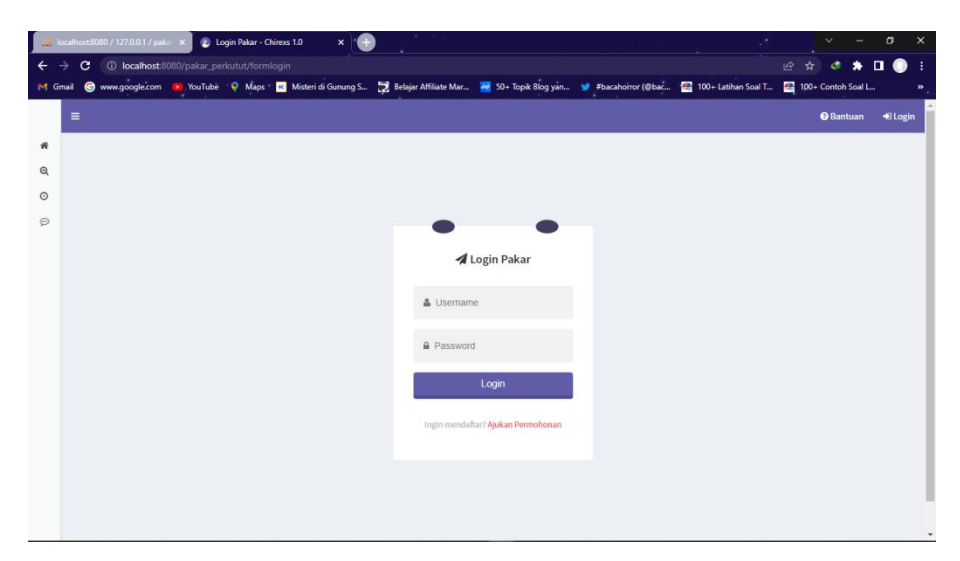

**Gambar 4.5**TampilanLogin Admin

# **4.3 Kelayakan Sistem**

Ini adalah kelayakan dari sistem yang dibuat yaitu Website Pakar Perkutut yang dibuat dengan tabel pengujian *black box* dibawah ini :

| Data Input-an   | <b>Diharapkan</b> | <b>Respon</b>      | <b>Hasil Pengujian</b> |
|-----------------|-------------------|--------------------|------------------------|
| Registrasi User | User dapat        | Data user          | Berhasil               |
|                 | registrasi data   | tersimpan di       |                        |
|                 | user              | database           |                        |
| Username &      | Dapat masuk ke    | Tombol login       | Berhasil               |
| Password        | form menu         | dapat berfungsi    |                        |
|                 | utama untuk       | sesuai yang        |                        |
|                 | users             | diharapkan         |                        |
| Menampilkan     | Dapat             | Jika terdapat data | Berhasil               |
| Data Diagnosa   | menampilkan       | diagnosa, maka     |                        |
|                 | data diagnosa     | akan menampilkan   |                        |
|                 |                   | data diagnosa      |                        |
| Menampilkan     | Dapat             | Jika terdapat data | Berhasil               |
| Data Riwayat    | menampilkan       | riwayat diagnosa,  |                        |
|                 | data riwayat      | maka akan          |                        |

**Tabel 4.1** Tabel Pengujian *Black Box*

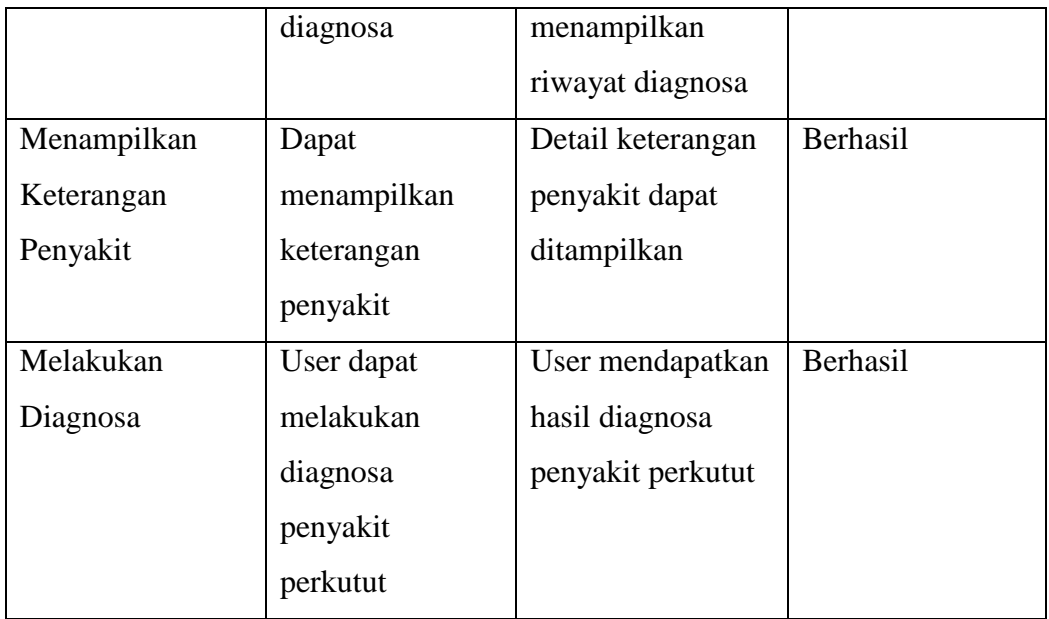